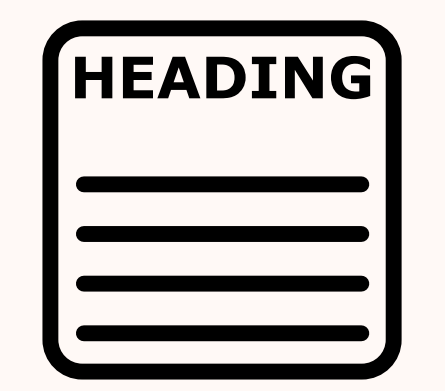

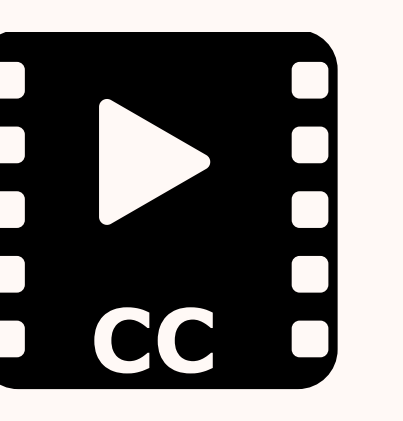

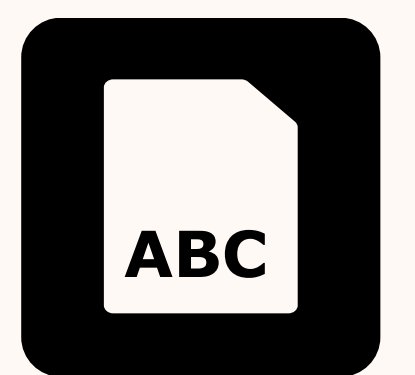

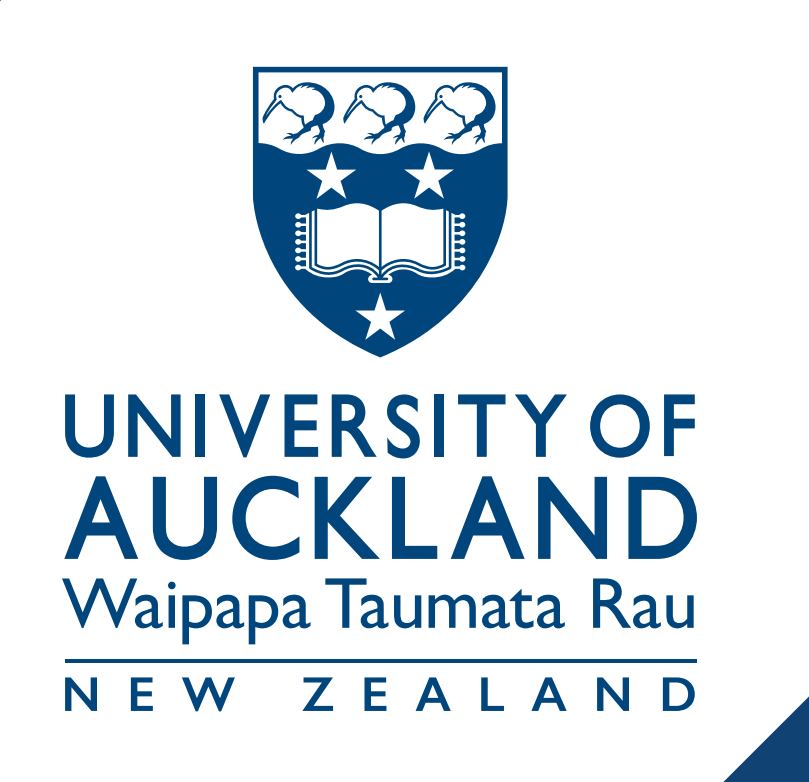

# Inclusive Design for Online Accessibility

**Practical approaches to beneft all** 

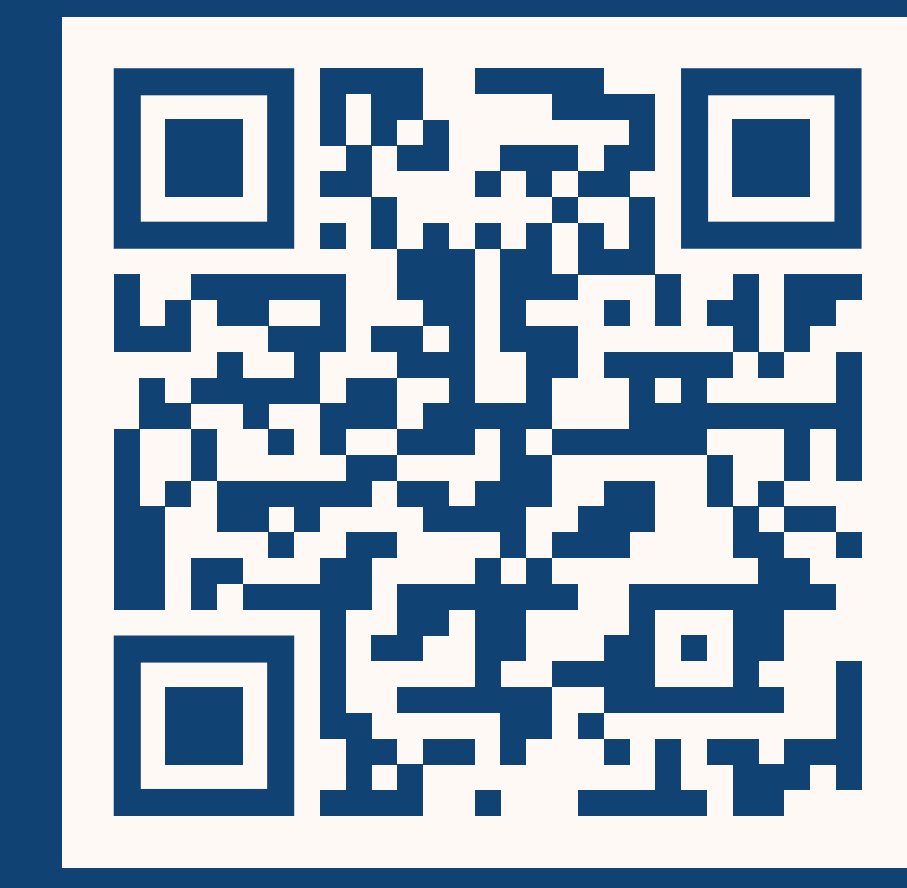

[tinyurl.com/inclusive-design](https://tinyurl.com/inclusive-design) 

### **Design for accessibility**

#### **Use headings for page structure**

A logical hierarchy of headings creates semantic structure. Use heading level 1 (H1) for the page title, H2 for section

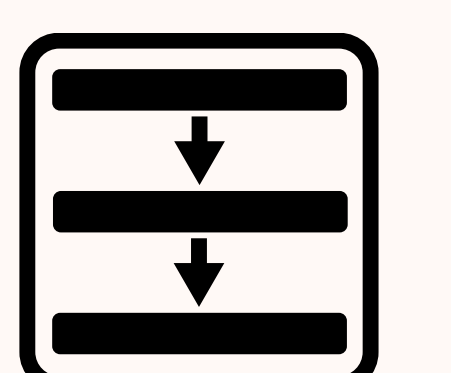

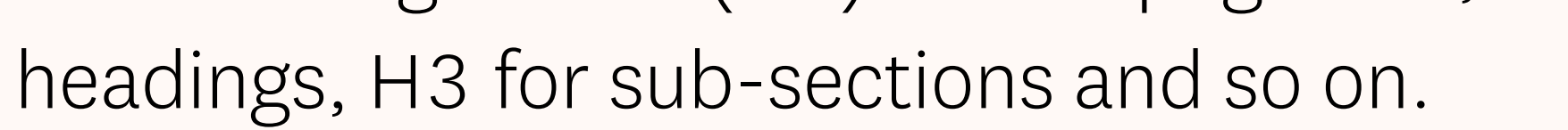

#### **Use plain language**

Support understanding with plain, concrete and descriptive language.

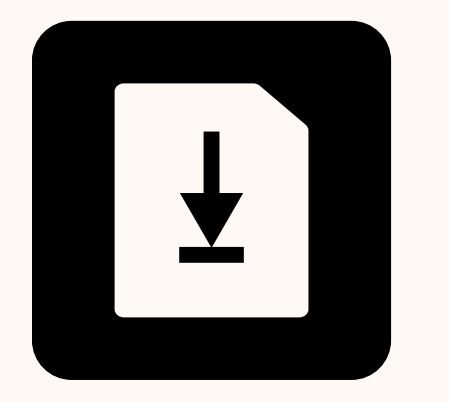

#### **Make text available**

Ensure all text and images are clear by not shrinking content to fit on a page.

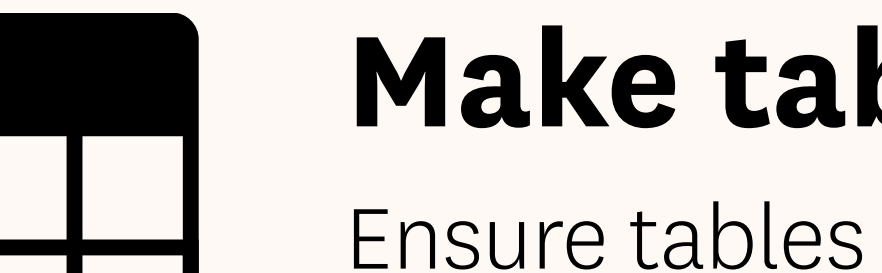

Structure your documents with headings and describe images with captions. Some screen readers have difficulty with tagged documents so be prepared to provide a plain text version upon request.

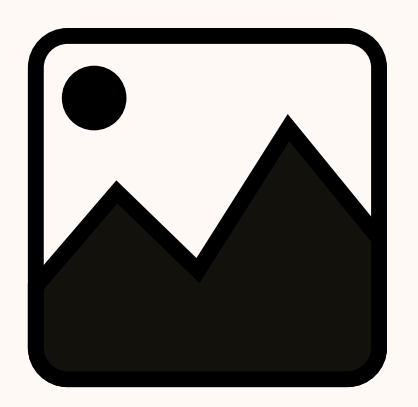

#### **Use alternative text for images**

Add alternative (alt) text to describe the content and function of images, and include any text that is part of an image. Complex images (e.g. graphs and tables) may

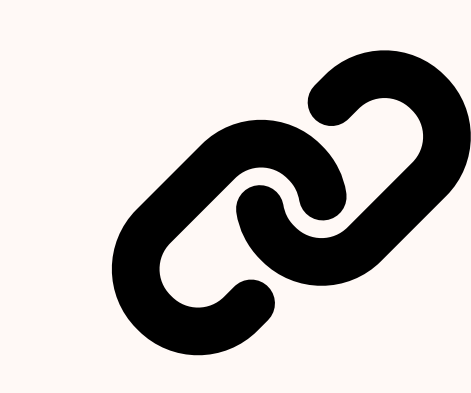

require a separate text description.

# **Resist the urge to shrink**

#### **Follow a linear layout**

Aid screenreading by ordering content logically.

# **Write clear & descriptive links**

Link text should provide context of where the link will take the reader and should be in a contrasting colour and preferably underlined.

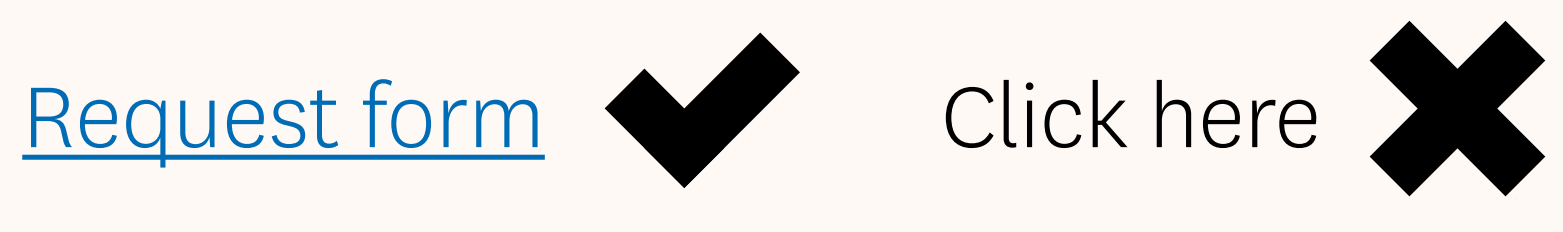

# **Use contrasting colours**

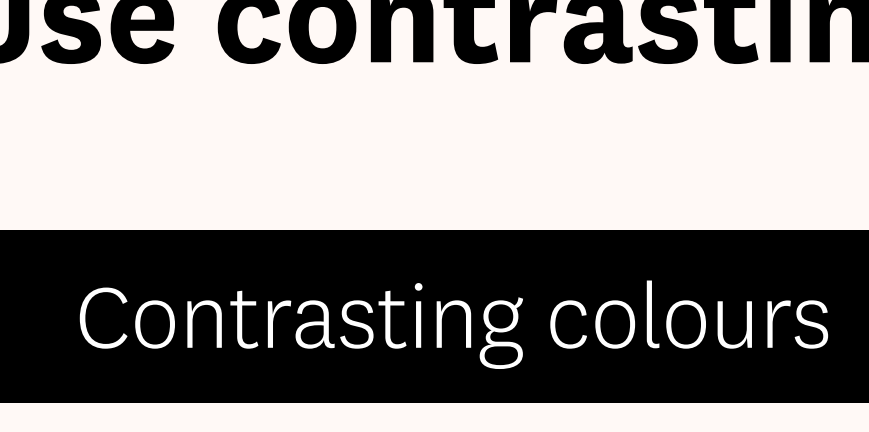

Icons by Tony Chung. All other trademarks are the property of their respective owners. This work is licensed under a Creative Commons Based on the Thinking Accessibility poster produced by the Educational Innovation Team, Information Communications and Technology, and Library at the University of Sydney. Attribution-ShareAlike 4.0 International License. Version 1.5. Created by the University of Auckland.

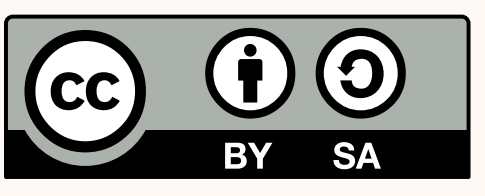

Contrasting colours

#### **Provide transcripts & captions**

Panopto will add captions to recordings automatically. And if you integrate Zoom with Panopto and record to the Zoom Cloud, the recording will upload to Panopto where

captions are applied.

#### **Make tables accessible**

Ensure tables have a header row. Only use tables for presenting data, not for layout.

#### **Test for accessibility**

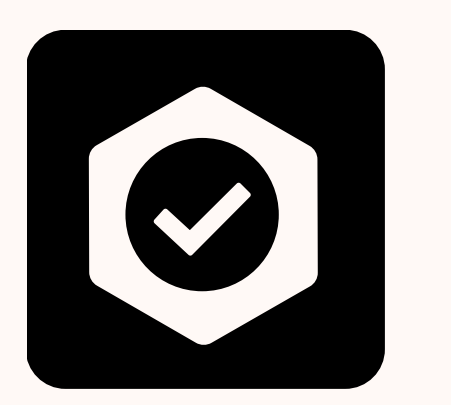

# **Use the UDOIT accessibility assistant to audit your course**

canvas

 $\begin{picture}(180,10) \put(0,0){\line(1,0){10}} \put(10,0){\line(1,0){10}} \put(10,0){\line(1,0){10}} \put(10,0){\line(1,0){10}} \put(10,0){\line(1,0){10}} \put(10,0){\line(1,0){10}} \put(10,0){\line(1,0){10}} \put(10,0){\line(1,0){10}} \put(10,0){\line(1,0){10}} \put(10,0){\line(1,0){10}} \put(10,0){\line(1,0){10}} \put(10,0){\line($ 

**Zoom to 200%** Use your browser or document viewer zoom – does all the text remain visible?

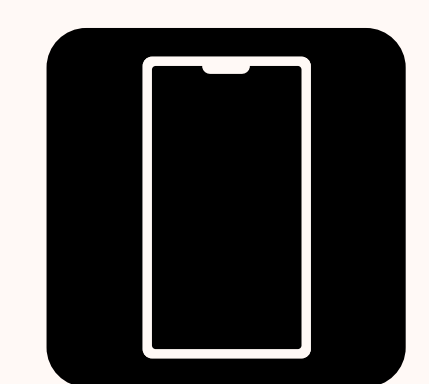

Test on mobile Testing your course content ensures compatibility across various devices.

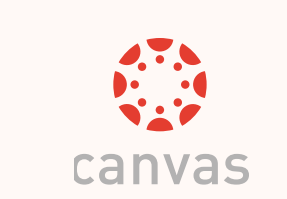

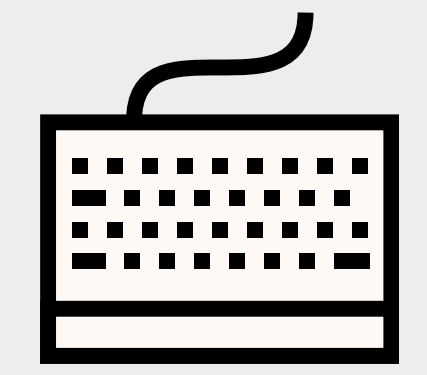

#### Check keyboard navigation Ensure you can navigate just using TAB, SHIFT-TAB, and ENTER keys.

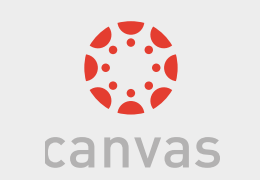

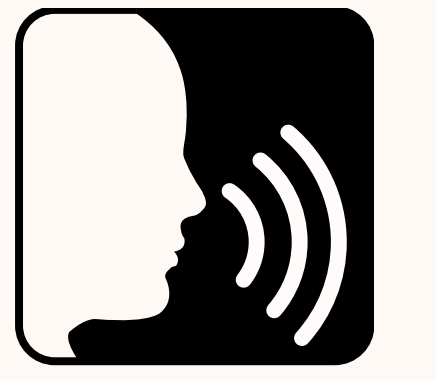

# **Check for screen-reader compatibility**

Windows: NVDA, JAWS Mac OS: VoiceOver

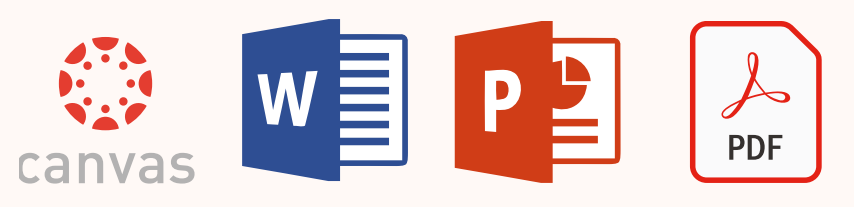

Linux: ORCA Chrome OS: ChromeVox

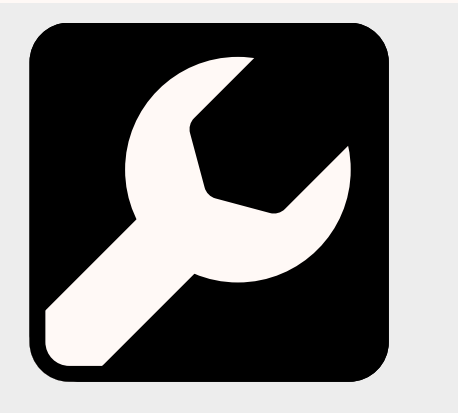

# **Use built-in accessibility wizards** Available in Adobe Acrobat & Microsoft Office.

 $W \equiv P \equiv$